## 10GHz Bandpass-Filter aus 22mm Kupfer Rohr Rohrfilter\_Abgleich.doc

## DF7IT@aol.com

Volker Winterscheid, Obertorstraße 7 69469 Weinheim Tel: 0172 6236 585 Fax: 06201 13564

Ich hole dazu immer meinen 10GHz Spektrum-Analyzer mit Tracking-Generator aus dem Keller, oder nehme den Network -Analyzer von HP, schließe das Filter an und gleiche es ab.

.... schön wärs....

Also mit Amateur-Mitteln: Sender auf die eine Seite, Power Meter auf die andere Seite. Es ist etwas schwierig, die erste "gemeinsame" Resonanz der Kammern zu finden. Mit etwas Geduld geht das aber.

..... für den LNC Filter geht das so aber nicht, denn gibt man mehr wie ein paar Milliwatt auf ein LNC, dann ist es kaputt !

Also mit Profi-Amateur-Mitteln:

Ich habe ein kleines Modul entwickelt, mit dem man die ZF des LNC auf einen "Amateur" üblichen Spectrum-Analyzer (1.5GHz) auskoppeln kann. Dabei wird das Modul in die 75 Ohm Leitung zwischen Receiver und LNC geschaltet. Man kann aber auch ohne SAT.Receiver 12V/18V über einen DUKO einspeisen.

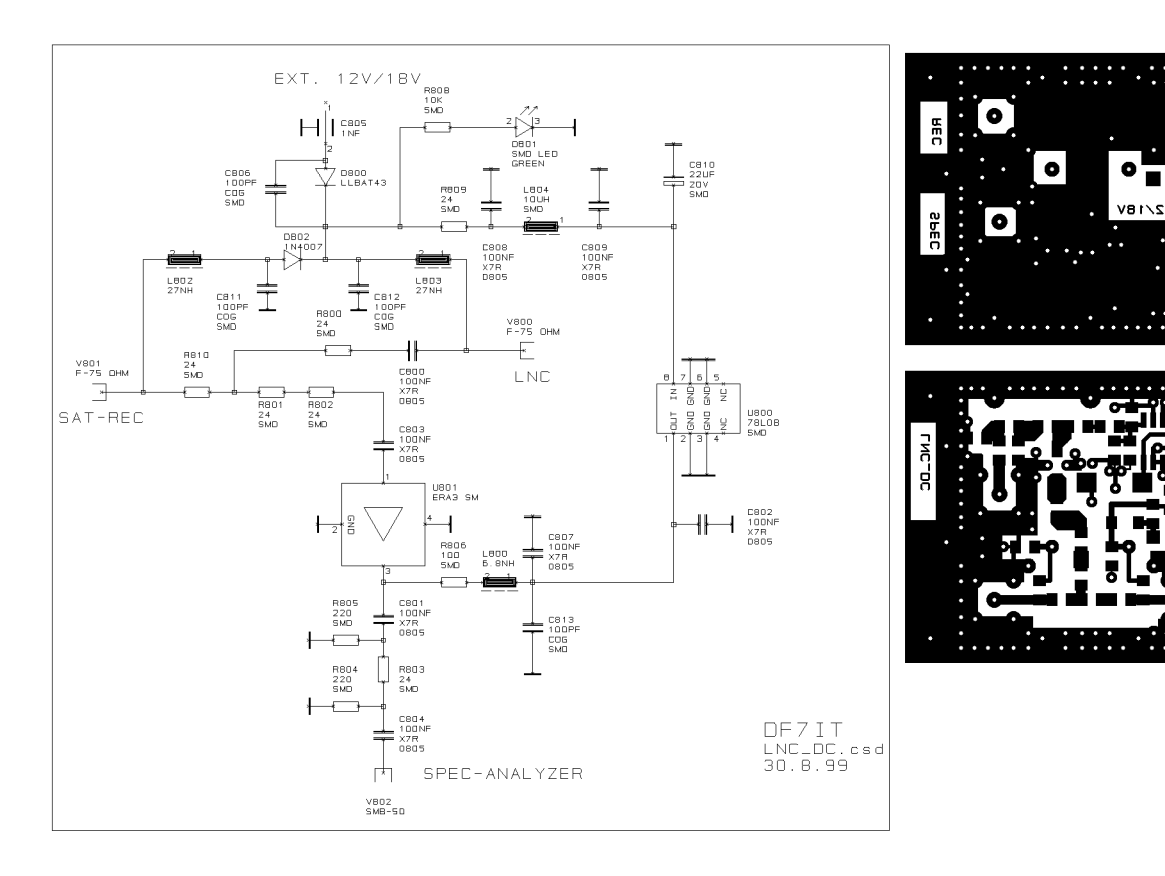

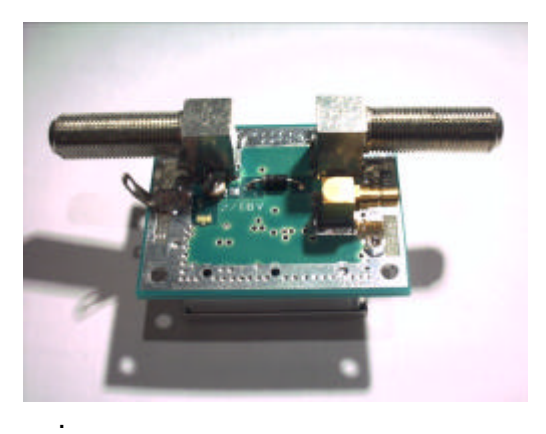

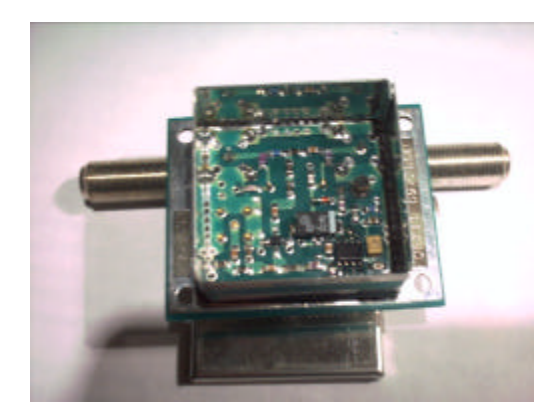

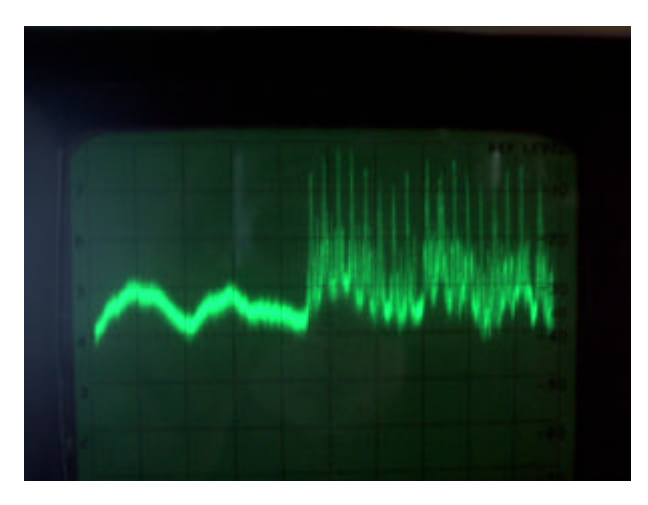

Hängt man die Dose an die heimische 60er ASTRA Anlage, dann bekommt man auf dem SPEC. Bei START=500MHz und STOP=1500MHz und 10dB/div:

Unter 950MHz sieht man das Grundrauschen des LNCs.

Wenn das Modul soweit funktioniert kann man mit den Rohrfiltern weitermachen. Das Ding ist auch ganz nett, wenn man im ATV Contest nach Stationen sucht oder Parabolspiegel ausrichten will. Der SPEC ist wesentlich empfindlicher als der Receiver. (kleinere Bandbreite).

Zum Abgleich baut muss man nun das folgende aufbauen:

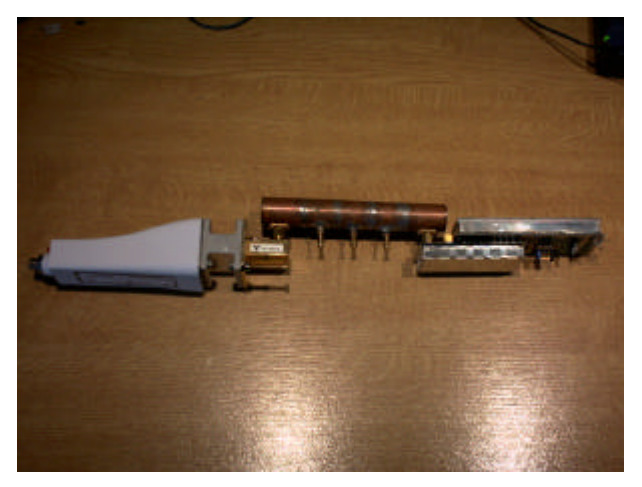

v.l.n.r : LNC, R120 nach R100 Übergang R100 nach SMA, dann das Filter, dann der LINKLITE 10GHz Sender. Man programmiert den LINKLITE auf die Duplex-Gegenfrequenz, also auf die Frequenz auf die das Filter **nicht** abgestimmt werden soll. Auf dem SPEC sieht man dann diese TX Nadel und wenn man an den einzelnen Abstimmschrauben dreht, sieht man unten im Rauschen die Resonanz rumsausen.

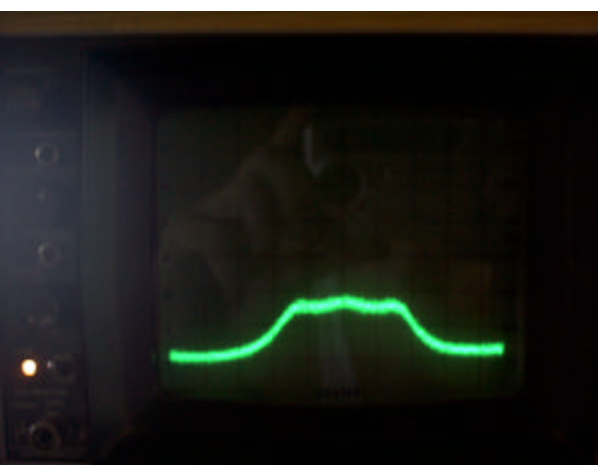

. So sieht dann die abgeglichene Resonanz des LNC Rohrfilters im Rauschen dann mit 10MHz/div und 10dB/div aus.

Da der LO des LNC nicht genau auf 9GHZ schwingt, wird die Frequenz nur ungenau von z.B. 10,2GHz auf 1200Mhz abgebildet. Um die genaue Mitte festzulegen, hängt man den LINKLITE ab, programmiert ihn auf die TX Frequenz, und stellt die Nadel dann auf die Mitte. ... noch mal von vorne !

Danach das LNC abhängen, und das POWERMETER anschließen. Den Sender jetzt auf die Sollfrequenz des Filters programmieren. **Vorsichtig (1/2 Umdrehung maximal! )** auf Leistungsmaximum optimieren. Ohne das Filter sollte das Powermeter max. 3dB mehr anzeigen. Diese 3dB Durchgangsdämpfung sind allerdings keine genaue Messung, da die OUTPUT Power des LINKLITE von der Anpassung abhängt. Es sollte aber nicht wesentlich mehr Dämpfung rauskommen.